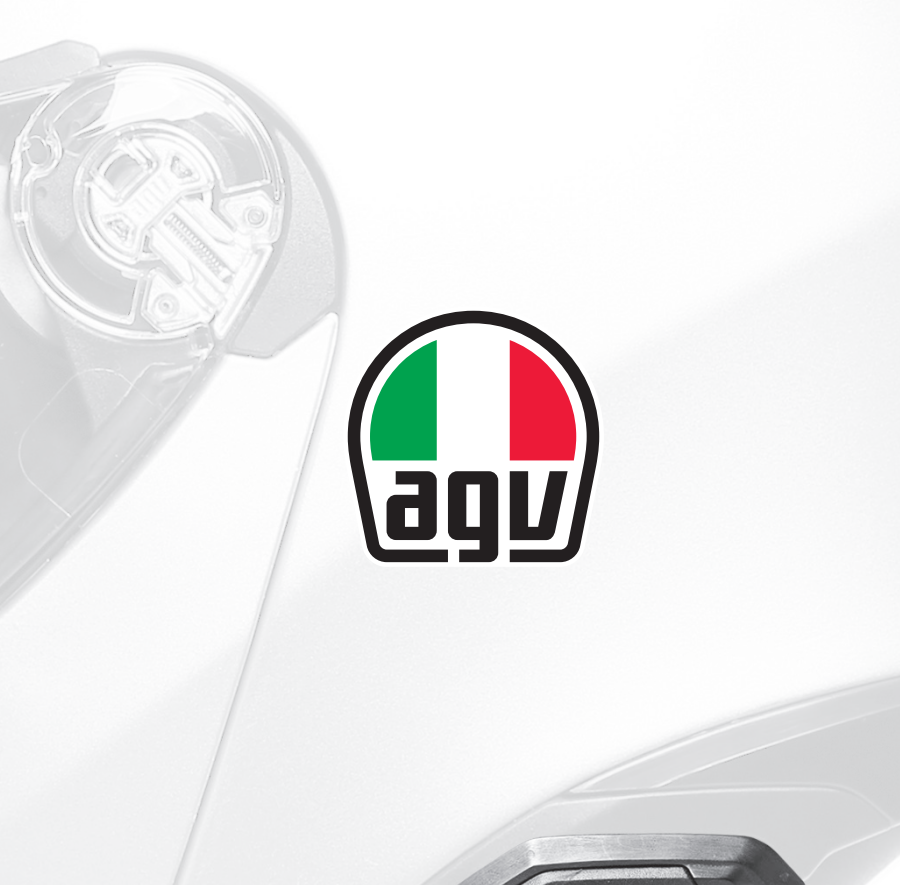

# **INSYDE**

# Benutzerhandbuch

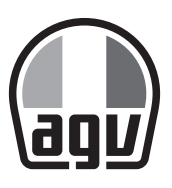

AGV ist eine Marke von Dainese S.p.A., einem Unternehmen mit QMS-Zertifizierung nach ISO 9001.

Das Bluetooth-Logo und die Wortmarke sind Eigentum von Bluetooth SIG, Inc., und jede Verwendung dieser Marken durch Cardo Systems Ltd erfolgt unter Lizenz..

Andere Marken und Handelsnamen sind die ihrer jeweilige Eigentümer.

Die in den Bildern gezeigten Produkte gelten als Richtwerte und können vom gekauften Produkt abweichen. Dainese behält sich das Recht vor, Änderungen am Produkt und an den jeweiligen Unterlagen ohne vorherige Ankündigung vorzunehmen.

Laden Sie die Kurzanleitung von der folgenden URL herunter, um unterwegs eine einfache Referenz zu erhalten: https://www.cardosystems.com/support/

Dies ist Version 1.0 des INSYDE-Benutzerhandbuchs. Die neueste Version und verschiedene Tutorials finden Sie unter: https://www.cardosystems.com/support/

#### PRODUKTREGISTRIERUNG

Durch die Registrierung Ihres INSYDE können Sie Software-Patches herunterladen, von Zeit zu Zeit neue Funktionen nutzen und vor allem eine reibungslose Behandlung eventueller Garantieprobleme sicherstellen. In Zukunft kann Ihr registrierter INSYDE möglicherweise auch kostenlose Produkt-Upgrades erhalten.

# INHALT

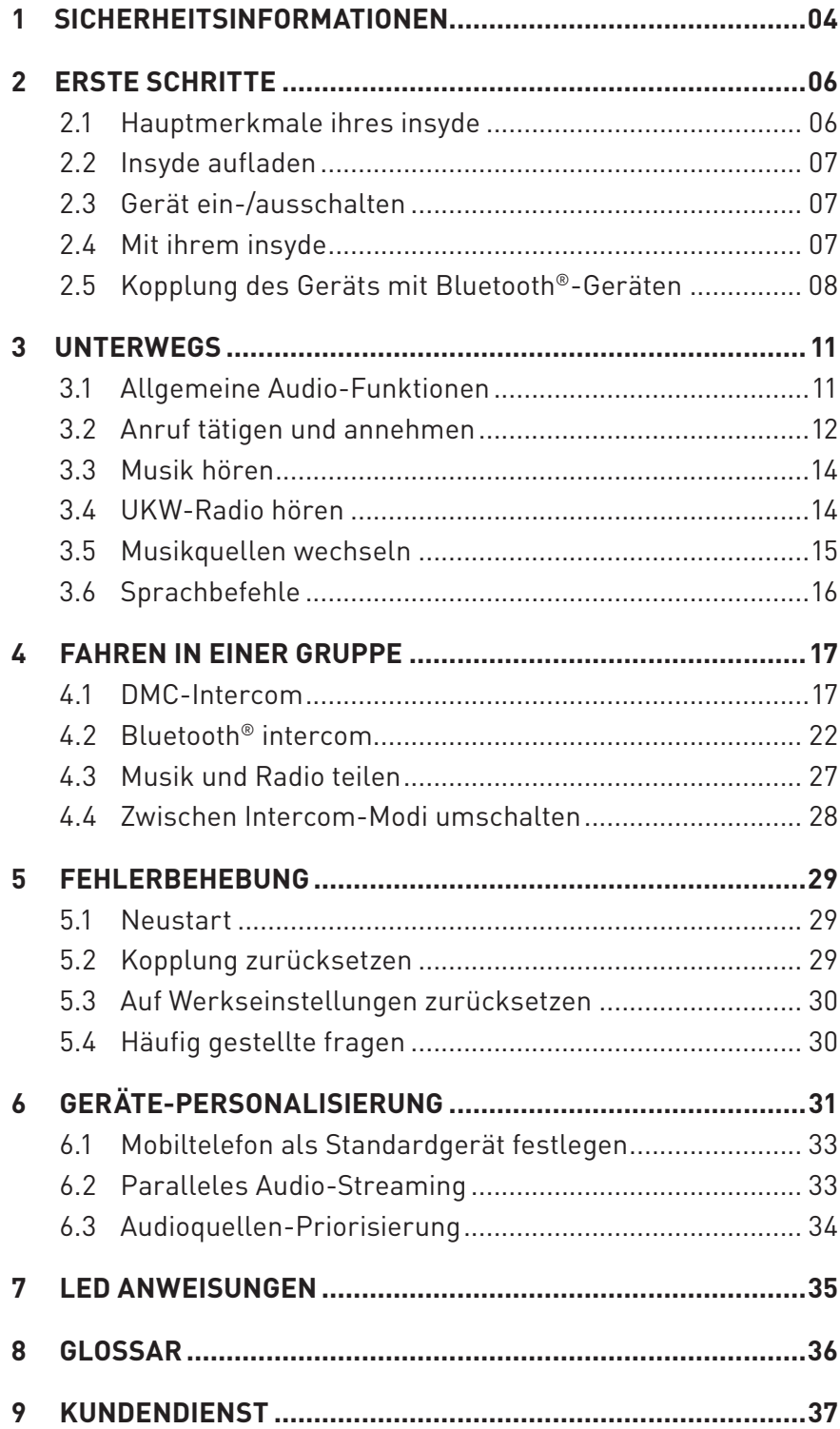

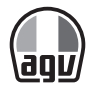

# 1 SICHERHEITSINFORMATIONEN

Achten Sie darauf, dass Sie das Produkt ordnungsgemäß verwenden, indem Sie die unten stehenden Vorsichts- und Warnhinweise beachten, um Risiken und/oder Schäden an Sachgegenständen zu vermeiden.

### 1.1 LAGERUNG UND HANDHABUNG DES PRODUKTS

- Halten Sie das Produkt staubfrei. Staub kann mechanische und elektronische Teile des Produkts beschädigen.
- Bewahren Sie das Produkt nicht bei hohen Temperaturen auf, da sich andernfalls die Lebensdauer des Elektronikgeräts verringern und der Akku beschädigt werden kann und/oder Kunststoffteile des Produkts schmelzen können.
- Bewahren Sie das Produkt nicht bei niedrigen Temperaturen auf. Plötzliche Temperaturänderungen können Kondensation zur Folge haben und elektronische Schaltkreise beschädigen.
- Reinigen Sie das Produkt nicht mit Reinigungslösungen, giftigen Chemikalien oder aggressiven Reinigungsmitteln, da dies zu Schäden am Produkt führen kann.
- Lackieren Sie das Produkt nicht. Lack kann bewegliche Teile blockieren oder den ordnungsgemäßen Betrieb des Produkts beeinträchtigen.
- Lassen Sie das Produkt nicht fallen und setzen Sie es auch anderweitig keinen Stößen aus. Andernfalls können das Produkt oder seine internen elektrischen Schaltkreise beschädigt werden.
- Demontieren, reparieren oder modifizieren Sie das Produkt nicht, da es andernfalls beschädigt werden und die Gewährleistung erlöschen kann.
- Bewahren Sie das Produkt nicht in einer feuchten Umgebung auf, insbesondere nicht über längere Zeit.

### 1.2 PRODUKTVERWENDUNG

- In manchen Regionen ist es gesetzlich untersagt, auf Motorrädern Headsets oder Ohrhörer zu verwenden. Vergewissern Sie sich daher, dass Sie alle geltenden Gesetze der Region einhalten, bevor Sie das Produkt verwenden.
- Das Headset ist nur für die Verwendung mit Motorradhelmen vorgesehen. Befolgen Sie beim Installieren des Headsets die Installationsanleitung im Benutzerhandbuch.
- Die Verwendung des Produkts mit hoher Lautstärke über einen langen Zeitraum kann zu Schäden der Trommelfelle oder der Hörfähigkeit führen. Halten Sie die Lautstärke auf einem angemessenen Niveau, um Schäden dieser Art zu verhindern.
- Setzen Sie das Produkt keinen Stößen oder scharfen Werkzeugen aus, da dies zu Schäden am Produkt führen kann.

 $-4-$ 

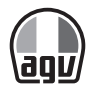

- Verwenden Sie das Produkt nicht bei hohen Temperaturen und setzen Sie es keiner Hitze aus, da dies zu Schäden, einer Explosion oder einem Brand führen kann.
- Halten Sie das Produkt von Haustieren und kleinen Kindern fern. Andernfalls kann es zu Schäden am Produkt kommen.
- An Orten, an denen drahtlose Kommunikation verboten ist (etwa in Krankenhäusern oder Flugzeugen) muss das Produkt ausgeschaltet werden und darf nicht verwendet werden. An Orten, an denen drahtlose Kommunikation verboten ist, können elektromagnetische Wellen zu Gefahren oder Unfällen führen.
- Verwenden Sie das Produkt nicht in der Nähe von gefährlichen Explosivstoffen. Besteht in der Nähe Explosionsgefahr, schalten Sie das Produkt aus und beachten Sie alle Vorschriften, Anweisungen und Schilder vor Ort.
- Wenn Sie das Produkt verwenden, halten Sie sich an alle Vorschriften bezüglich der Nutzung von Kommunikationsgeräten während der Fahrt.
- Platzieren Sie das Produkt nicht dort, wo es das Blickfeld des Fahrers während der Fahrt blockiert oder beeinträchtigt. Andernfalls besteht das Risiko von Verkehrsunfällen.
- Befestigen Sie das Produkt vor der Fahrt am Helm und vergewissern Sie sich, dass es sicher sitzt. Das Entfernen des Produkts während der Fahrt kann zu Schäden am Produkt und zu Unfällen führen.
- Sollte das Produkt beschädigt sein, verwenden Sie es nicht weiter. Andernfalls besteht Schadens-, Feuer- oder Explosionsgefahr.

# 1.3 AKKU

Dieses Produkt verfügt über einen eingebauten, nicht austauschbaren wiederaufladbaren Akku. Achten Sie daher bei der Verwendung des Produkts auf Folgendes:

- Nehmen Sie den Akku nie aus dem Produkt heraus, da dies zu Schäden am Produkt führen kann.
- Die Akkuleistung kann sich mit der Zeit verringern.
- Zum Laden von Cardo Systems-Produkten kann auch das USB-Ladegerät eines anderen Anbieters verwendet werden, wenn es entweder eine FCC-, CE- oder IC-Zulassung oder die Zulassung einer lokalen Genehmigungsbehörde hat, die von Cardo Systems akzeptiert wird.
- Bewahren Sie den Akku bei Temperaturen zwischen 15 °C und 25 °C auf. Höhere oder geringere Temperaturen können die Kapazität und Lebensdauer des Akkus verringern oder zu Betriebsausfällen führen. Verwenden Sie das Produkt nicht bei Temperaturen unter dem Gefrierpunkt, da sich hierdurch die Leistung des Akkus deutlich verringern kann.
- Wenn Sie den Akku großer Hitze aussetzen oder ihn ins Feuer werfen, kann er explodieren.
- Verwenden Sie das Produkt nicht mit einem beschädigten Akku. Andernfalls kann es zu einer Explosion und/oder Unfällen kommen.
- Verwenden Sie niemals ein beschädigtes Ladegerät. Andernfalls kann es zu einer Explosion und/oder Unfällen kommen.
- Die Akkulebensdauer hängt von den Bedingungen, Umgebungsfaktoren, Funktionen des verwendeten Produkts und den Geräten ab, mit denen es genutzt wird.

 $-5$   $-$ 

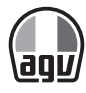

# 2 ERSTE SCHRITTE

# 2.1 HAUPTMERKMALE IHRES INSYDE

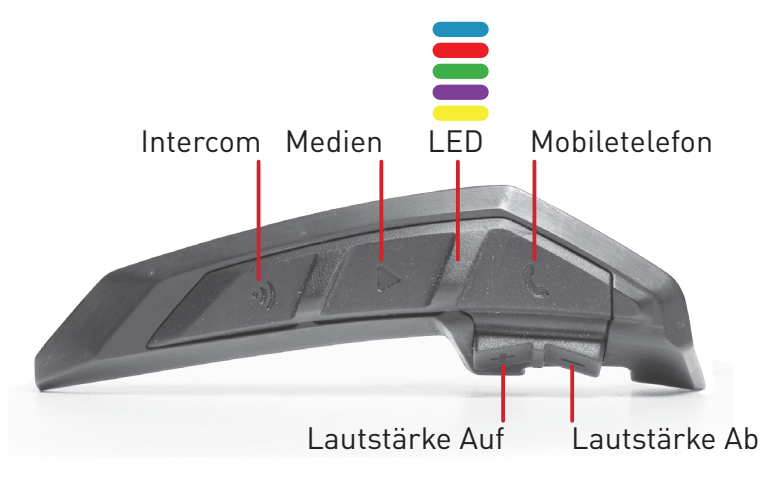

### 2.2 INSYDE AUFLADEN

Ihr INSYDE sollte vor der ersten Inbetriebnahme mindestens 4 Stunden lang voll aufgeladen werden.

#### *Gerät aufladen:*

Mit dem mitgelieferten USB-Kabel über Ihren Rechner oder mittels Ladegerät über den INSYDE-USB Anschluss.

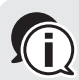

Aufladen mit dem Ladegerät erfolgt schneller als über einen USB-Computeranschluss. Beim Laden wird das Gerät automatisch ausgeschaltet. Um das Gerät während des Ladens zu verwenden, schalten Sie es ein (siehe Gerät ein-/ausschalten).

Während des Ladens wird der Ladestatus über das LED angezeigt wie folgt:

- Rote LED an Ladevorgang läuft
- Rote LED aus Ladevorgang abgeschlossen

Den Akkuladestand können Sie jederzeit Den Akkutauestand Renner<br>Derüfen. Sagen Sie einfach "Hey Cardo, Batterieanzeige."

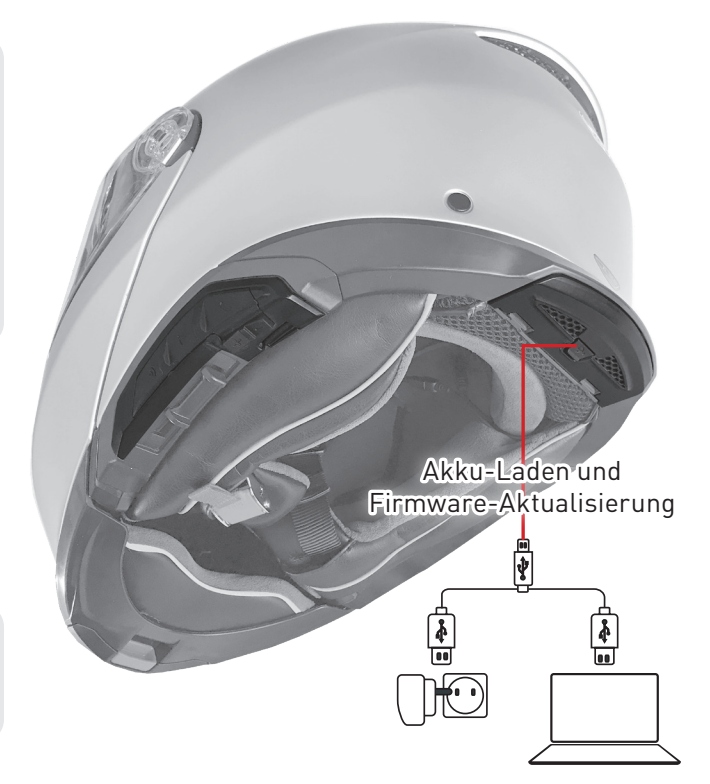

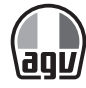

# 2.3 GERÄT EIN-/AUSSCHALTEN

#### *INSYDE einschalten:*

 $\bullet$  U und  $\bullet$  1 Sekunde lang betätigen.

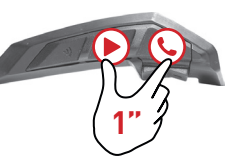

 $\rightarrow$  Aus dem Lautsprecher ertönt ein aufsteigender Ton und eine Sprachnachricht grüßt Sie.

Die LED bestätigt, dass Ihr INSYDE eingeschaltet ist:

- Normaler und niedriger Akkustand blaue LED blinkt drei Mal hintereinander, dann grün.
- Akku wird geladen rote und lila LED blinkt drei Mal.

#### *So schalten Sie INSYDE aus:*

 $\bullet$  und  $\bullet$  gleichzeitig betätigen.

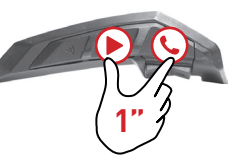

→ Die LED blinkt drei Mal rot, um zu bestätigen, dass Ihr INSYDE ausgeschaltet wird. Aus dem Lautsprecher ertönt ein absteigender Ton und eine Sprachnachricht "Auf Wiederhören" ist zu hören.

# 2.4 MIT IHREM INSYDE

Die verschiedenen Funktionen Ihres INSYDE können auf eine der folgenden Arten bedient werden:

- Durch Drücken einer Taste oder einer Tastenkombination am Gerät.
- Mit der Cardo Mobile-App auf Ihrem Mobiltelefon (sobald das Telefon mit dem Gerät gekoppelt ist).
- Mit der automatischen Stimmerkennung (durch Aussprechen eines Befehls, z. B. "Radio an").

# 2.5 KOPPLUNG DES GERÄTS MIT BLUETOOTH®-GERÄTEN

Ihr INSYDE verfügt über zwei Bluetooth®-Kanäle für die Verbindung zu Bluetooth®-Geräten wie Mobiltelefone, GPS-Geräte und Bluetooth®-Musikplayer über A2DP.

Um Ihr Gerät mit einem Bluetooth®-Gerät zu verbinden, müssen die Geräte zuerst gekoppelt werden. Nach der Kopplung erkennen sich die Geräte automatisch, wenn sie in Reichweite sin.

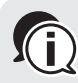

Wenn Sie mehr als ein Gerät koppeln, empfiehlt Cardo das Mobiltelefon mit Kanal 1 zu Koppeln und das zusätzliche Gerät (wie GPS, Musikplayer oder ein weiteres Mobiltelefon) mit Kanal 2.

Wenn das Gerät mit mehr als einem Mobiltelefon gekoppelt wird, ist das mit Kanal 1 ge-Koppelte Telefon das Standardtelefon für ausgehende Anrufe.

#### *Kopplung von Bluetooth®-Kanal 1 mit einem Mobiltelefon:*

- 1. Aktivieren Sie Bluetooth® auf dem Mobiltelefon.
- 2. Auf dem Gerät & 5 Sekunden lang betätigen.

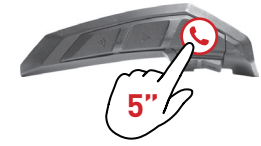

 $\rightarrow$  Die LED blinkt rot und blau.

- 3. Auf dem Mobiltelefon nach Bluetooth®-Geräten suchen.
- 4. INSYDE auswählen, sobald es in der Liste verfügbarer Geräte angezeigt wird.
- 5. Wenn Sie nach einer PIN oder einem Kennwort gefragt werden, geben Sie 0000 (vier Nullen) ein.
	- → Das Telefon bestätigt, dass die Kopplung erfolgreich war und die LED blinkt 2 Sekunden lang lila.

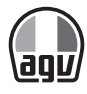

#### *Kopplung Bluetooth®-Kanal 2 mit einem anderen Bluetooth®-Gerät:*

- 1. Aktivieren Sie Bluetooth® auf dem Gerät (z. B. Mobiltelefon, GPS-Gerät oder Musikplayer).
- 2. 5 Sekunden lang betätigen.

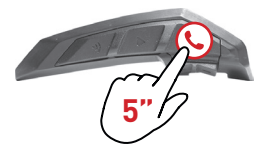

 $\rightarrow$  Die LED blinkt rot und blau.

3. zwei Mal antippen.

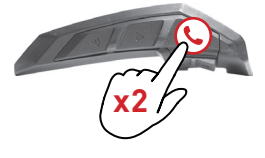

 $\rightarrow$  Die LED blinkt rot und grün.

4. Wenn Sie ein GPS-Gerät koppeln,  $\bigoplus$  antippen.

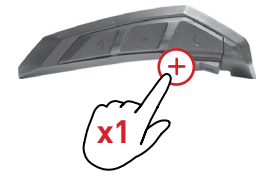

 $\rightarrow$  Die LED blinkt langsamer.

- 5. Suchen Sie auf dem zu koppelnden Gerät nach Bluetooth®-Geräten.
- 6. INSYDE auswählen, sobald es in der Liste verfügbarer Geräte angezeigt wird. Wenn Sie nach einer PIN oder einem Kennwort gefragt werden, geben Sie 0000 (vier Nullen) ein.
	- $\rightarrow$  Das Gerät bestätigt, dass die Kopplung erfolgreich war und die LED blinkt 2 Sekunden lang lila.

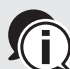

Falls der Kopplungsvorgang nicht innerhalb von 2 Minuten abgeschlossen ist, schaltet das Gerät automatisch wieder in den Standby-Modus um.

Wenn Sie zwei unterschiedliche Mobiltelefone direkt mit Ihrem INSYDE gekoppelt haben, müssen Sie eines davon als Standardgerät für Anrufe wählen (siehe Mobiltelefon als Standardgerät festlegen).

Nicht alle Bluetooth®-Mobiltelefone können Bluetooth®-Stereomusik übertragen (A2DP), selbst wenn das Telefon eine MP3-Player-Funktion hat. Ziehen Sie die Bedienungsanleitung Ihres Mobiltelefons zu Rate, um nähere Informationen zu erhalten.

Nicht alle Bluetooth®-GPS-Geräte ermöglichen eine Verbindungen zu Bluetooth®-Audio-Geräten. Ziehen Sie die Bedienungsanleitung Ihres GPS-Geräts zu Rate, um nähere Informationen zu erhalten.

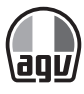

#### *Kopplungsvorgang abbrechen:*

• 2 Sekunden lang betätigen.

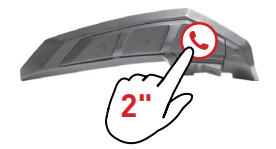

 $\rightarrow$  Die LED blinkt nicht mehr rot und blau/grün.

#### *Kopplung aller Bluetooth®-Geräte zurücksetzen:*

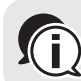

 $\setminus$  Wird die Kopplung aller Bluetooth®-Geräte zurückgesetzt, werden auch alle Bluetooth®-**Intercom-Kopplungen aufgehoben.** 

1. 5 Sekunden lang betätigen.

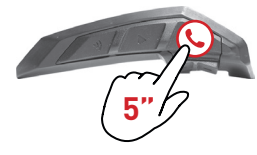

2.  $\emptyset$  und  $\bigcup$  2 Sekunden lang betätigen.

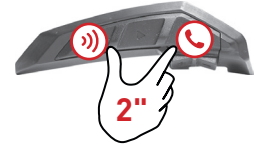

→ Die LED blinkt 5 Mal lila um zu bestätigen, dass die Kopplung aufgehoben wurde.

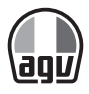

# 3 UNTERWEGS

Mit INSYDE ist es einfach, auf angenehme und sichere Weise Anrufe entgegen zu nehmen und Musik zu hören.

# 3.1 ALLGEMEINE AUDIO-FUNKTIONEN

Die allgemeinen Audio-Funktionen sind für Musik hören, Intercom-Gespräche und Telefongespräche identisch.

#### *Lautstärke erhöhen:*

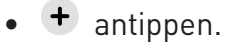

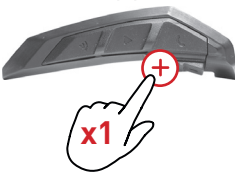

 $\rightarrow$  Mit jedem Antippen wird die Lautstärke erhöht, bis die maximale Lautstärke erreicht wird.

#### *Lautstärke verringern:*

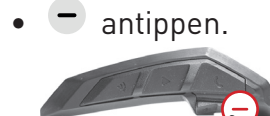

→ Mit jedem Antippen wird die Lautstärke verringert, bis die leiseste Lautstärke erreicht wird.

#### *Das Mikrofon vollständig stummschalten und das Lautsprechervolumen auf das Minimum verringern:*

 $\bullet$   $\bullet$  und  $\bullet$  antippen.

**x1**

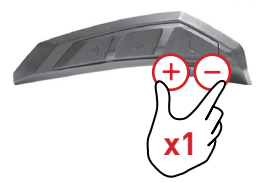

 $\rightarrow$  Ein absteigender Ton ist aus dem Lautsprecher zu hören.

 $-11-$ 

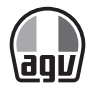

*Die Stummschaltung des Mikrofons aufheben und das Lautsprechervolumen auf die vorherige Stufe erhöhen:*

 $\bullet$  + und  $\bullet$  antippen.

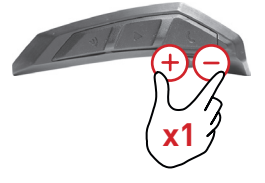

 $\rightarrow$  Ein aufsteigender Ton ist aus dem Lautsprecher zu hören.

# 3.2 ANRUF TÄTIGEN UND ANNEHMEN

Mit Ihrem Mobiltelefon können Sie Anrufe tätigen und annehmen, auch wenn es mit INSYDE gekoppelt ist.

Mit der Sprachwahl-Funktion, der Cardo-Kurzwahl oder Wahlwiederholung können Sie freihändig Anrufe auf Ihrem Mobiltelefon tätigen.

#### *Anruf tätigen:*

- Zum Verwenden der Sprachwahl C antippen oder "Hey Siri" (für iOS-Telefon) oder "OK Google" (für Android-Telefon) sagen und den Anruf laut Anweisung des Mobiltelefons tätigen.
- Für eine Wahlwiederholung der letzten Nummer & ei Mal antippen oder "Hey Cardo, Wahlwiederholung" sagen.
- Zum Wählen der Kurzwahlnummer & drei Mal antippen oder "Hey Cardo, Kurzwahl" sagen (die Kurzwahlnummer muss zuvor in der Cardo Mobile-App oder auf der Community-Webseite eingestellt werden).

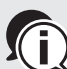

Wenn zwei Mobiltelefone mit Ihrer Einheit verbunden sind, kann über das andere Mobiltelefon kein zwei Mobitteterbrie inte met Enner Franzen.<br>Telefon kein zusätzlicher Anruf getätigt werden, wenn bereits ein Telefongespräch auf einem der Mobiltelefone geführt wird.

Während 3- oder 4-Wege Bluetooth®-Intercomanrufen können Biker, die auf den beiden Kanälen A und B verbunden sind (siehe Bluetooth® Intercom), keine Anrufe empfangen.

#### *Anruf annehmen:*

•  $\bullet$  oder  $\bullet$  oder  $\bullet$  , antippen oder Antworten sagen.

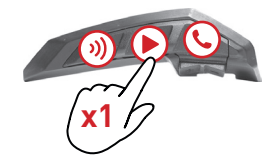

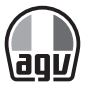

#### *Anruf ablehnen:*

• 2 Sekunden lang betätigen.

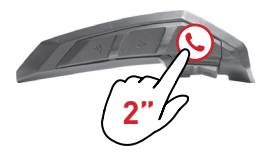

#### *Anruf ignorieren:*

 $\bullet$   $\bullet$  und  $\bullet$  gleichzeitig betätigen oder Ignorieren sagen.

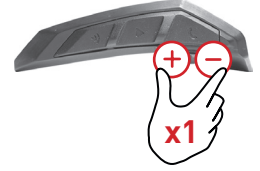

#### *Anruf beenden:*

• C antippen.

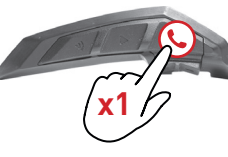

#### 3.2.1 UMSCHALTEN ZWISCHEN ZWEI ANRUFEN AUF ZWEI MOBILTELEFONEN

Ihr INSYDE kann zwischen zwei Anrufen auf zwei Mobiltelefonen umschalten, wenn beide Mobiltelefone mit Ihrem Gerät gekoppelt sind.

*Umschalten zwischen zwei Anrufen auf zwei Mobiltelefonen (ohne einen der Anrufe zu unterbrechen):*

•  $\bigcup$  zwei Mal antippen.

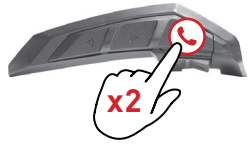

#### *Laufenden Anruf beenden und zum anderen Anruf wechseln:*

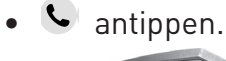

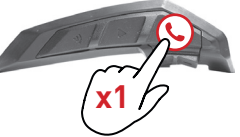

# 3.3 MUSIK HÖREN

Sie können Musik vom gekoppelten Gerät über Ihren INSYDE wiedergeben.

#### *Musikwiedergabe über das gekoppelte Gerät starten:*

• **b** antippen oder "Hey Cardo, Musik an" sagen."

#### *Musikwiedergabe beenden:*

•  $\blacktriangleright$  2 Sekunden lang betätigen oder "Hey Cardo, Musik aus" sagen.

#### *Zum nächsten Lied springen (bei laufender Musikwiedergabe):*

• **• antippen oder "Hey Cardo, nächstes Lied" sagen.** 

#### *Zum vorherigen Lied springen (bei laufender Musikwiedergabe):*

•  $\blacktriangleright$  zwei Mal antippen oder "Hey Cardo, vorheriges Lied" sagen.

# 3.4 UKW-RADIO HÖREN

Ihr INSYDE verfügt über ein integriertes UKW-Radio.

#### *UKW-Radio einschalten:*

•  $\blacktriangleright$  zwei Mal antippen oder "Hey Cardo, Radio an" sagen.

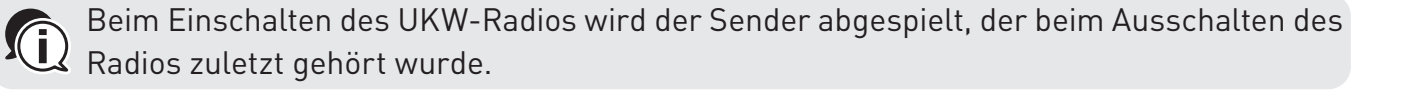

#### *UKW-Radio ausschalten:*

• **D** 2 Sekunden lang betätigen oder "Hey Cardo, Radio aus" sagen.

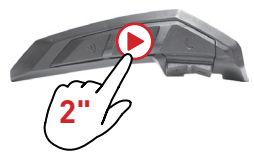

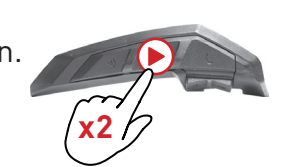

**2"**

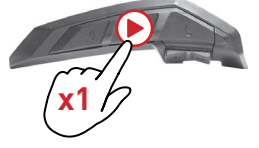

**x1**

**x2**

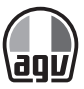

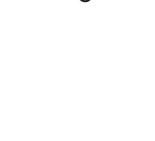

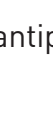

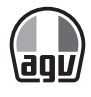

#### *Zum nächsten Sender wechseln:*

• Dantippen oder "Hey Cardo, nächster Sender" sagen.

#### *Zum vorherigen Sender wechseln:*

•  $\blacktriangleright$  zwei Mal antippen oder "Hey Cardo, vorheriger Sender" sagen.

#### *Nach Sender suchen und einen Sender auswählen:*

1.  $\pm$  2 Sekunden lang betätigen.

→ Das Radio gibt jeden gefundenen Sender einige Sekunden wieder.

**2"**

2. Sobald Sie den gewünschten Sender hören,  $\blacktriangleright$  antippen.

#### *Gefundenen Sender am aktiven Senderplatz speichern:*

• **D** innerhalb von 20 Sekunden nach Beenden der Suche antippen.

### 3.5 MUSIKQUELLEN WECHSELN

Sind zwei Audioquellen (A2DP) gekoppelt, verwendet INSYDE die Audioquelle, über welche zuletzt Musik abgespielt wurde.

#### *Wechseln zur anderen Audioquelle:*

- 1. Unterbrechen Sie die Musikwiedergabe (A2DP) auf dem aktuellen Gerät (siehe Musik hören).
- 2. Musikwiedergabe (A2DP) auf dem anderen Gerät.  $\rightarrow$  Ihr INSYDE erinnert sich automatisch an das zuletzt verwendete Gerät.

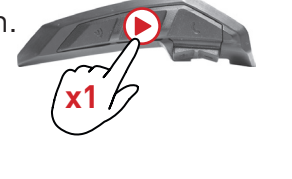

**x1**

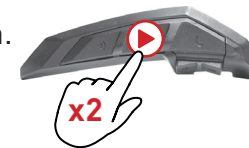

**x1**

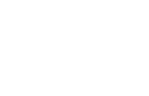

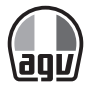

# 3.6 SPRACHBEFEHLE

Sprachbefehle können für den freihändigen Betrieb von bestimmten Funktionen des INSYDE verwendet werden. Sprachbefehle verwenden die Spracherkennung. Sprechen Sie einen Befehl laut aus und INSYDE führt die Aktion aus. Sprachbefehle stehen in verschiedenen Sprachen zur Verfügung. Die Standardsprache ist Englisch. Es kann eine andere verfügbare Sprache ausgewählt werden.

INSYDE verwendet die folgenden vordefinierten Sprachbefehle.

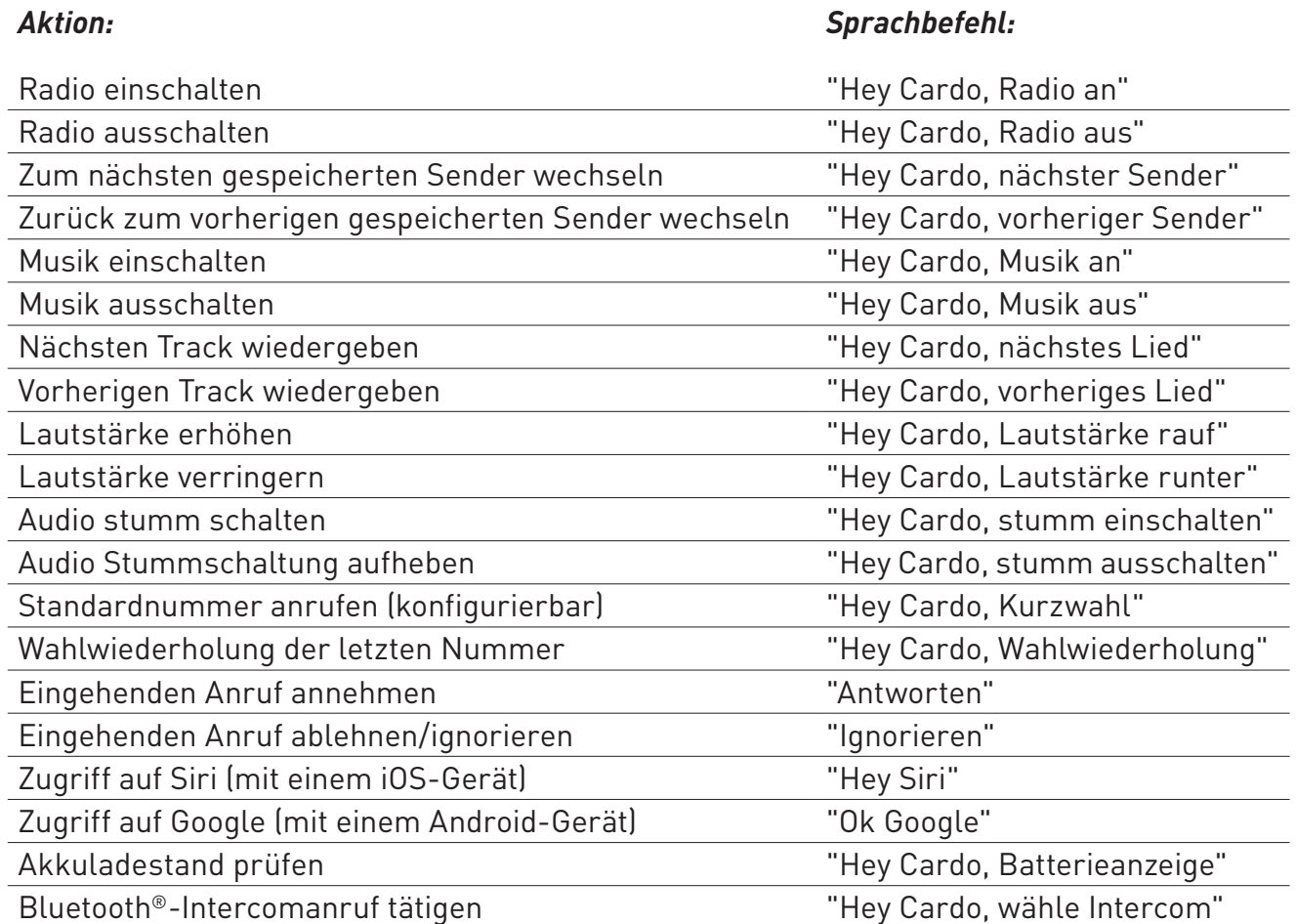

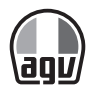

# 4 FAHREN IN EINER GRUPPE

Ihr INSYDE verfügt über zwei alternative Intercom-Kommunikationsmodi: das traditionelle Bluetooth®-Protokoll und die DMC-Technologie (Dynamic Mesh-Kommunikation) von Cardo.

DMC ist die beste Art in einer Gruppe zu kommunizieren. Im DMC-Modus können Sie sofort ein dynamisch-flüssiges Netzwerk für eine Konferenzmodus-Kommunikation mit bis zu 15 Bikern erstellen oder einer Gruppe beitreten. Im Gegensatz zu Bluetooth®, ermöglicht DMC jedem in der Gruppe seinem eigenen Fahrstil treu zu bleiben, andere zu überholen oder die Gruppe zu verlassen, ohne die Kommunikation der anderen Biker zu stören. Über DMC-Intercom sind auch Privatgespräche mit einem anderen Biker möglich.

Natürlich können Sie auch eine Verbindung zu Ihren Geräten wie Smartphone oder GPS über Bluetooth® herstellen, um mit Bikern zu kommunizieren, deren Headset nicht über DMC-Technologie verfügt. Informationen finden Sie unter Bluetooth® Intercom.

#### *Wie funktioniert DMC?*

Jeder kann eine neue DMC-Gruppe starten.

Im DMC-Intercom-Modus können andere Biker sich aktiven DMC-Gruppen anschließen, diese verlassen oder erneut beitreten ohne die laufende Konversation der anderen Gruppenmitglieder zu stören. Wenn sich ein Gruppenmitglied außerhalb der Reichweite befindet, werden die verbleibenden Biker automatisch innerhalb von wenigen Sekunden mit einem Mitglied verbunden, das sich in der Nähe befindet und der nicht verfügbare Biker wird umgangen. Auf diese Weise bleiben alle Biker miteinander verbunden.

# 4.1 DMC-INTERCOM

Mit DMC-Intercom können Sie mit anderen Bikern in Ihrer DMC-Gruppe kommunizieren (nähere Informationen zum Erstellen von Intercomgruppen finden Sie unter DMC-Intercomgruppen einrichten).

Mit DMC-Intercom können alle Biker in einer Gruppe freihändig kommunizieren. Ein Biker, der Mitglied der Gruppe ist, muss keinen zusätzlichen Vorgang durchführen, um mit anderen Bikern in der Gruppe zu sprechen oder diese zu hören.

Mit DMC-Intercom könne Sie außerdem:

- Privatchat mit einem anderen Biker in der DMC-Gruppe, siehe Privatchat.
- Einen Nicht-DMC-Beifahrer oder Biker hinzufügen, siehe Nicht-DMC-Beifahrer hinzufügen.
- DMC-Intercomgruppen stummschalten oder Stummschaltung aufheben, siehe DMC-Intercomgruppen stummschalten/Stummschaltung aufheben.
- DMC-Intercomgruppen löschen, siehe DMC-Intercomgruppen löschen.
- Musik in DMC-Intercomgruppen hören, siehe Hintergrundaudio-Lautstärke und Audioquellen-Priorisierung.
- Zwischen DMC-Intercom und Bluetooth®-Intercom wechseln, siehe Zwischen Intercom-Modi umschalten.

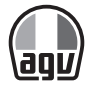

### 4.1.1 DMC-INTERCOMGRUPPEN EINRICHTEN

Sie können DMC-Intercomgruppen Ihren Anforderungen entsprechend verwalten, wie Gruppen erstellen, Gruppen beitreten, diese verlassen oder erneut beitreten oder Ihre aktive Gruppe ändern.

DMC-Intercomgruppen werden von einem Gruppenersteller erstellt und gelöscht. Jede Gruppe kann bis zu 15 Biker haben: ein Gruppenersteller/Admin und maximal 14 Gruppenmitglieder.

Beim Erstellen der Gruppe sollten sich alle Mitglieder in Reichweite von 3 Metern zum Gruppenersteller befinden. Die Gruppe funktioniert weiterhin, auch wenn der Ersteller nicht mehr verfügbar ist.

Wenn ein Biker die Verbindung verliert, bleibt er Teil der Gruppe und wird automatisch wieder mit der Gruppe verbunden, sobald er in Reichweite ist.

#### 4.1.1.1 DMC-INTERCOMGRUPPEN ERSTELLEN

Beim Erstellen einer DMC-Gruppe, müssen Sie mit den anderen Bikern besprechen, wer der Gruppenersteller sein soll.

#### *Erstellen einer DMC-Gruppe:*

1. Stellen Sie sicher, dass alle Geräte der Gruppe im DMC-Intercommodus sind (grüne LED blinkt langsam). Wenn Ihr INSYDE nicht im DMC-Intercommodus ist, betätigen Sie  $\emptyset$  und  $\blacktriangleright$ .

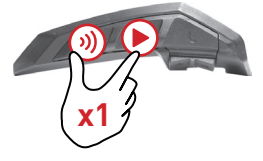

2. Der Gruppenersteller und alle Gruppenmitglieder: 3 5 Sekunden lang betätigen.

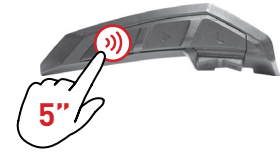

 $\rightarrow$  Grüne LED blinkt schnell grün.

3. Nur der Gruppenersteller:  $\mathcal{Y}$  antippen.

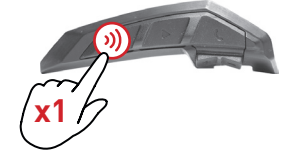

 $\rightarrow$  Die LED blinkt schnell rot und grün.

- 4. Andere Mitglieder müssen der Gruppe innerhalb von 2 Minuten beitreten.
- 5. Jedes Mal, wenn ein Mitglied der Gruppe erfolgreich beitritt, blinkt die LED des beigetretenen Geräts und des Erstellers lila.

Sobald alle Mitglieder beigetreten sind, startet das DMC-Intercom-Konferenzgespräch automatisch.

 $-18 -$ 

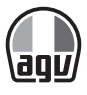

#### 4.1.1.2 DMC-INTERCOMGRUPPEN BEITRETEN

Sie können DMC-Intercomgruppen beitreten oder erneut beitreten, die von einem anderen Biker erstellt wurden.

Wenn die Verbindung zu Ihrer DMC-Gruppe unterbrochen wurde, bleiben Sie dennoch Teil der Gruppe. Sobald Sie sich in Reichweite eines beliebigen Gruppenmitglieds befinden, werden Sie automatisch erneut verbunden.

Wenn sich Ihre DMC-Gruppe aufteilt und einige der Gruppenmitglieder noch in Reichweite voneinander bleiben, jedoch nicht mehr in Reichweite aller Gruppenmitglieder, können Sie mit den Mitgliedern in Reichweite noch immer kommunizieren. Sobald Sie sich in Reichweite eines beliebigen Gruppenmitglieds befinden, werden Sie automatisch erneut verbunden.

Wenn Sie einer neuen DMC-Gruppe beitreten, verlassen Sie automatisch Ihre vorhandene DMC-Gruppe.

#### *Bestehender DMC-Gruppe beitreten:*

1. Stellen Sie sicher, dass Ihr INSYDE und das Gerät des Erstellers im DMC-Intercommodus sind (grüne LED blinkt langsam): Wenn Ihr INSYDE nicht im DMC-Intercommodus ist, betätigen Sie  $\emptyset$  und  $\blacktriangleright$ .

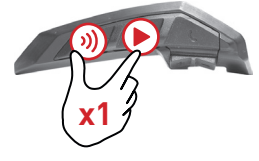

2. Der Gruppenersteller und Sie selbst  $\mathcal{V}$  5 Sekunden lang betätigen.

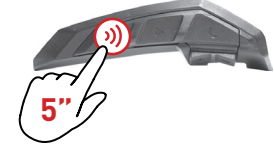

 $\rightarrow$  Grüne LED blinkt schnell grün.

3. Nur der Gruppenersteller: 3) antippen.

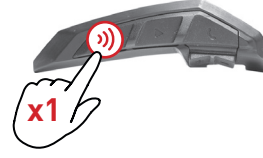

 $\rightarrow$  Die LED blinkt schnell rot und grün.

Die Farbe der blinkenden LED zeigt an, ob Sie zur Gruppe hinzugefügt wurden:

- Lila: Sie sind der Gruppe beigetreten.
- Gelb: Sie können der Gruppe nicht beitreten, weil die maximale Anzahl an Bikern bereits erreicht ist.
- Rot: Beitreten fehlgeschlagen.

- 19 -

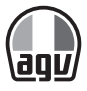

#### 4.1.1.3 DMC-INTERCOMGRUPPEN LÖSCHEN:

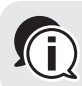

Wenn Sie eine DMC-Intercomgruppe löschen, müssen Sie der Gruppe erneut beitreten, Wenn Sie eine Divid-michtenige verbinden möchten.

#### *Löschen einer DMC-Gruppe:*

1. Stellen Sie sicher, dass Ihr INSYDE im DMC-Intercommodus ist (LED blinkt langsam grün). Wenn Ihr INSYDE nicht im DMC-Intercommodus ist, betätigen Sie  $\emptyset$  und  $\blacktriangleright$ .

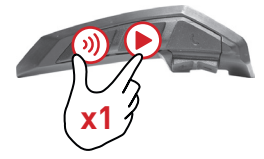

2.  $\mathbf{\Psi}$  5 Sekunden lang betätigen.

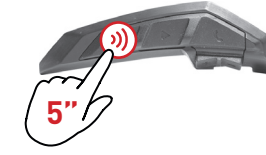

3.  $\bullet$  2 Sekunden lang betätigen.

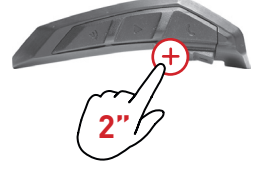

#### 4.1.2 VERWENDEN VON DMC-INTERCOM

#### 4.1.2.1 NICHT-DMC-BEIFAHRER HINZUFÜGEN

Mit der DMC Bridging-Funktion kann ein Nicht-DMC-Biker oder Beifahrer zur Intercom-Gruppe hinzugefügt werden.

#### *Nicht-DMC-Beifahrer/Biker hinzufügen:*

- 1. Stellen Sie sicher, dass der Beifahrer/Biker über Bluetooth® gekoppelt ist (siehe Nicht-DMC-Intercomgruppen einrichten).
- 2. Auf Ihrem Gerät  $\mathbf{W}$  drücken.

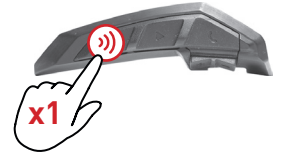

#### *Die Verbindung unterbrechen:*

 $\bullet$   $\emptyset$  betätigen.

 $-20$  —

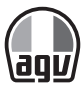

#### 4.1.2.2 PRIVATCHAT

Führen Sie einen Privatchat mit einem bestimmten Mitglied der DMC-Gruppe.

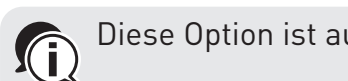

Diese Option ist auch über die Cardo Connect-App verfügbar.

#### *Privatchat:*

- 1. In der Cardo Connect-App den Biker auswählen, den Sie privat sprechen möchten oder über Bluetooth®-Kanal 2 eine Kopplung zum Gerät des Bikers herstellen (Informationen zum Koppeln, siehe Kopplung des Geräts mit Bluetooth®-Geräten).
- 2.  $\mathbf{v}$  2 Mal antippen, um einen Privatchat zu beginnen oder zu beenden.

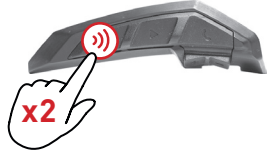

#### 4.1.2.3 DMC-INTERCOMGRUPPEN STUMMSCHALTEN/STUMMSCHALTUNG AUFHEBEN

Wenn Sie DMC-Intercom stummschalten, werden Mikrofon und Lautsprecher stumm geschaltet. Wenn die Stummschaltung von DMC-Intercom aufgehoben wird, kann Ton über Mikrofon und Lautsprecher wiedergegeben werden.

#### *DMC-Gruppe stummschalten/Stummschaltung aufheben:*

1. Stellen Sie sicher, dass Ihr INSYDE im DMC-Intercommodus ist (LED blinkt langsam grün). Wenn Ihr INSYDE nicht im DMC-Intercommodus ist, betätigen Sie  $\emptyset$  und  $\blacktriangleright$ .

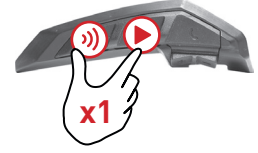

2. Auf Ihrem Gerät 3 2 Sekunden lang betätigen.

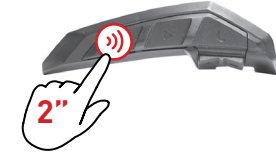

#### 4.1.2.4 HINTERGRUNDAUDIO-LAUTSTÄRKE UND AUDIOQUELLEN-PRIORISIERUNG

Ihr INSYDE kann Audio über paralleles Audio-Streaming gleichzeitig auf zwei verbundenen Quellen wiedergeben. Sie können also während eines laufenden DMC-Intercom-Anrufs Musik oder UKW-Radio hören. INSYDE passt die Lautstärke von Musik oder UKW-Radio während des DMC-Intercom Anrufs automatisch an. INSYDE passt die DMC-Intercom-Lautstärke auch während Mobilgesprächen oder GPS-Anweisungen automatisch an. Weitere Informationen über die Hintergrundaudio-Lautstärke und Audioquellen-Priorisierung finden Sie unter Paralleles Audio-Streaming.

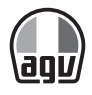

# 4.2 BLUETOOTH® INTERCOM

Um Ihr Gerät mit einem anderen Gerät mit Bluetooth®-Intercom zu verbinden, wie ein Cardo Bluetooth®-Gerät oder andere Bluetooth®-fähige Geräte, müssen die Kanäle der jeweiligen Geräte vorerst gekoppelt werden. Wenn die Kopplung erfolgt ist, erkennen sich die Geräte automatisch, sobald sie innerhalb der Reichweite sind (Sichtkontakt bis zu 1,2 km und geländeabhängig).

Das Koppeln eines Kanals ersetzt alle vorhandenen gekoppelten Einheiten auf diesem Kanal durch die neue Einheit. Die Intercom-Reichweite mit anderen Modellen ist auf den Abstand des Geräts mit der kürzeren Reichweite beschränkt. Ausführliche Informationen zur Kopplung und Verwendung Ihres PACKTALK SLIM mit anderen Cardo-Geräten finden Sie unter "Einrichten von Nicht-DMC-Intercom-Gruppen"

### 4.2.1 NICHT-DMC-INTERCOMGRUPPEN EINRICHTEN

DMC ist immer die beste Art eine Gruppe von Bikern zu verbinden. Wenn Sie mit einer Gruppe von Bikern unterwegs sind, die keine DMC-Geräte haben (wie Bluetooth®-Kommunikationsgeräte von Cardo oder anderen Marken), können Sie mit Ihrem Gerät im Bluetooth®-Modus eine Nicht-DMC-Gruppe erstellen oder dieser beitreten. Teilnehmende Biker werden in einer Kette mit einer maximalen Anzahl von vier Bikern verbunden.

#### *Nicht-DMC Cardo-Gruppe einrichten:*

1. Stellen Sie sicher, dass Ihre Einheit im Bereitschaftsstatus Bluetooth® Intercommodus ist (blaue LED blinkt langsam).

Wenn sich Ihre Einheit nicht im Bluetooth®-Intercom-Modus befindet,  $\emptyset$  und  $\blacktriangleright$  antippen.

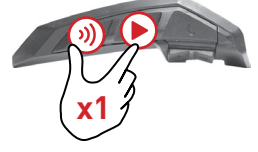

Nähere Informationen finden Sie unter Zwischen Intercom-Modi umschalten.

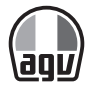

- 2. 2-Wege-Kopplung starten:
	- Auf Ihrem Gerät <sup>3</sup> 5 Sekunden lang betätigen, um mit dem Geräte eines anderen Benutzers in den Kopplungsmodus zu wechseln.

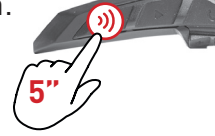

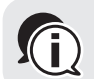

Bluetooth®-Intercom-Kopplung muss auf dem anderen Gerät gestartet werden.

• Die Einheit bestätigt, dass die Kopplung erfolgreich war.

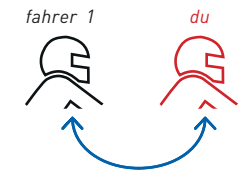

 $\rightarrow$  Die folgende Sprachansage ertönt: Biker A wird gekoppelt.

- 3. Biker hinzufügen:
	- 3) 5 Sekunden lang betätigen.

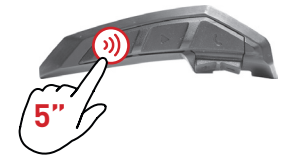

 $\rightarrow$  Die LED blinkt rot.

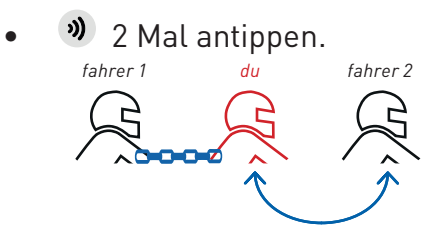

 $\rightarrow$  Die folgende Sprachansage ertönt: Biker B wird gekoppelt.

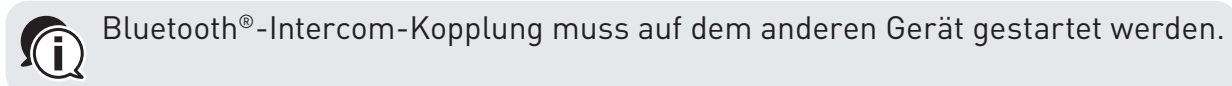

4. Um einen vierten Fahrer hinzuzufügen, verbindet sich Fahrer 1 oder Fahrer 2 mit dem zusätzlichen Fahrer auf seinem freien Kanal.

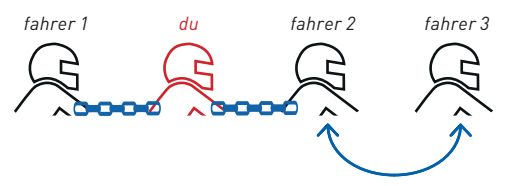

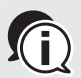

Das Telefon-Pairing muss auf dem anderen Gerät initiiert werden.

 $-23$  —

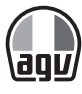

#### *Nicht-Cardo Bluetooth®-Intercomgruppe koppeln:*

1. Stellen Sie sicher, dass Ihre Einheit im Bereitschaftsstatus Bluetooth® Intercommodus ist (blaue LED blinkt langsam).

Wenn sich Ihre Einheit nicht im Bluetooth<sup>®</sup>-Intercom-Modus befindet,  $\emptyset$  und  $\blacktriangleright$  antippen.

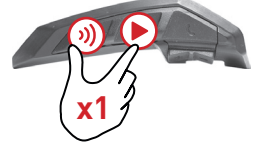

Nähere Informationen finden Sie unter Zwischen Intercom-Modi umschalten.

- 2. 2-Wege-Kopplung starten:
	- Auf Ihrem Gerät  $\emptyset$  5 Sekunden lang betätigen.

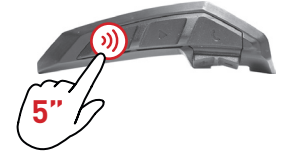

 $\rightarrow$  Die LED blinkt rot.

• Zum Aktivieren der Cardo Gateway C antippen.

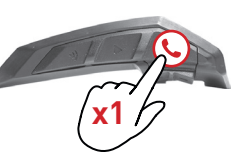

 $\rightarrow$  Die LED blinkt rot und blau.

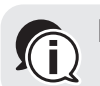

Bluetooth®-Intercom-Kopplung muss auf dem anderen Gerät gestartet werden.

• Die Einheit bestätigt, dass die Kopplung erfolgreich war.

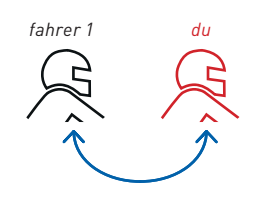

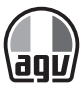

- 3. 3. Biker hinzufügen:
	- **3** 5 Sekunden lang betätigen.

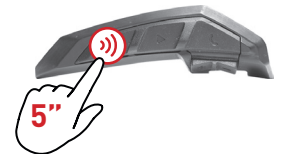

 $\rightarrow$  Die LED blinkt rot.

• 2 Mal antippen.

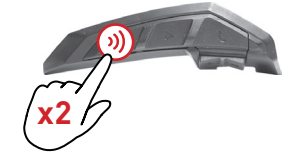

 $\rightarrow$  Die LED blinkt blau.

antippen.

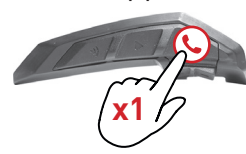

 $\rightarrow$  Die LED blinkt rot und blau.

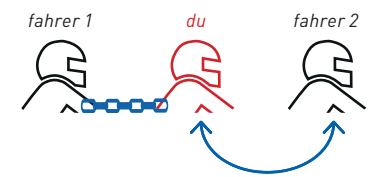

Bluetooth®-Intercom-Kopplung muss auf dem anderen Gerät gestartet werden. G

4. Um einen 4. Biker hinzuzufügen, verbindet sich Biker 1 oder Biker 2 mit dem zusätzlichen Biker.

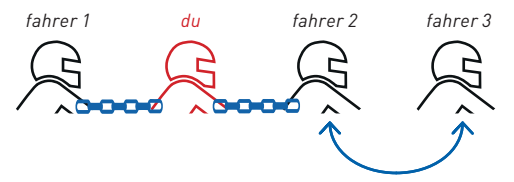

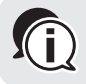

Bluetooth®-Intercom-Kopplung muss auf dem anderen Gerät gestartet werden.

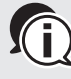

Um den Kopplungsvorgang abzubrechen <sup>39</sup> 2 Sekunden lang betätigen. Die LED blinkt nicht mehr. Falls der Kopplungsvorgang nicht innerhalb von 2 Minuten abgeschlossen ist, schaltet das Gerät automatisch wieder in den Standby-Modus um.

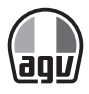

#### 4.2.2 MIT BLUETOOTH®-INTERCOM

#### 4.2.2.1 BLUETOOTH®-INTERCOMANRUFE TÄTIGEN/BEENDEN

#### *Kommunikation mit Biker 1 starten oder beenden:*

• Rider 1:  $\mathbf{W}$  betätigen.

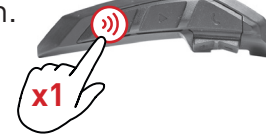

#### *Kommunikation mit Biker 2 starten oder beenden:*

• Rider 2:  $\sqrt{v}$  zwei Mal betätigen.

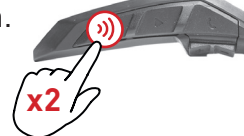

#### *4-Wege Bluetooth® Intercom-Konferenzgespräch starten:*

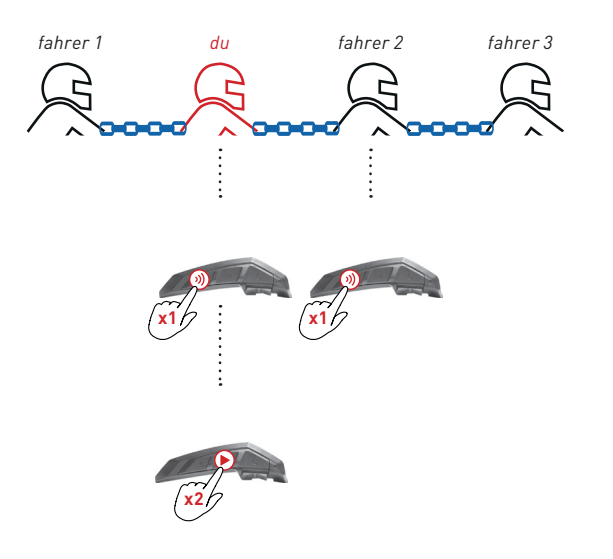

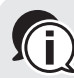

Sie können Bluetooth Intercom auch durch ein lautes Geräusch, z. B. indem Sie "Hallo" sagen, starten. Wenn die Kanäle A und B bereits gekoppelt sind, beginnt für beide das Gespräch.

#### 4.2.2.2 BLUETOOTH® INTERCOM ANRUFE EMPFANGEN

Wenn Sie ein anderes gekoppeltes Gerät über Bluetooth®-Intercom anruft und im Standby-Modus, wird der Anruf unmittelbar durchgestellt.

 $-26$  —

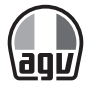

### 4.2.3 BLUETOOTH®-INTERCOM-KOPPLUNG ZURÜCKSETZEN

Wird die Bluetooth®-Intercom-Kopplung zurückgesetzt, werden auch alle Bluetooth®-Geräte-Kopplungen aufgehoben.

#### *Bluetooth®-Intercom-Kopplung aufheben:*

1.  $\mathbf{v}$  5 Sekunden lang betätigen.

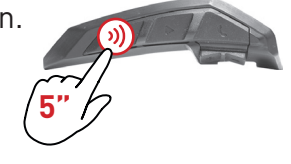

2. Sobald die LED rot blinkt,  $\emptyset$  und  $\bigodot$  2 Sekunden lang betätigen.

 $\rightarrow$  Die LED blinkt fünf Mal lila um zu bestätigen, dass die Kopplung aufgehoben wurde.

**2"**

### 4.3 MUSIK UND RADIO TEILEN

Musik und UKW-Radio können gemeinsam mit einem Beifahrer oder einem anderen Biker gehört werden. Die Musik-Teilen-Funktion ist besonders geeignet für die Nutzung durch Biker und Beifahrer, während UKW-Radio auch für Biker zu Biker geeignet ist.

Musik teilen ist nur im Bluetooth®-Intercom-Modus möglich.

Musik teiten ist nur im Bluetoom mit einem Beifahrer/Biker geteilt werden. Ist die Funktion Musik-Teilen aktiviert, sind Bluetooth® Intercom Anrufe deaktiviert. Ist die Funktion Radio-Teilen aktiviert, werden Bluetooth® Intercom Anrufe automatisch angenommen.

Wenn Sie zwei unterschiedliche Mobiltelefone mit Ihrem Gerät gekoppelt haben, wird die Musik über das Mobiltelefon geteilt, über das zuletzt Musik abgespielt wurde.

Ist die Funktion UKW-Radio-Teilen aktiviert, kann entweder der Beifahrer oder der Biker den Sender wechseln und der Bluetooth® Intercom Anruf wird dadurch nicht unterbrochen. Wenn die Funktion UKW-Radio-Teilen beendet wird, wird der Bluetooth® Intercom Anruf fortgeführt und das UKW-Radio wird auf den Geräten des Beifahrers/Bikers unabhängig voneinander weiter übertragen.

Wenn die Funktion Musik-Teilen beendet wird, wird die Musik nur auf Ihrem Gerät weiter abgespielt.

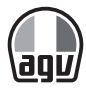

#### *Teilen starten/beenden:*

1. Stellen Sie sicher, dass Ihr INSYDE im Modus Bluetooth®-Intercom ist (blaue LED blinkt langsam).

Wenn Ihr INSYDE nicht im Bluetooth®-Intercom-Modus ist, betätigen Sie  $\emptyset$  und  $\blacktriangleright$ .

**2"**

- 2. Wiedergabe von Musik oder UKW-Radio starten.
- 3.  $\Box$  2 Sekunden lang betätigen, um Musik auf Kanal A (Standard) zu teilen.

#### *Manuelle Auswahl des Kanals zum Teilen von Musik oder Radio:*

- 1. Wiedergabe von Musik oder UKW-Radio starten.
- 2. Einen Bluetooth®-Intercomanruf auf einem der Kanäle starten (A oder B).
- 3.  $\Box$  2 Sekunden lang betätigen.

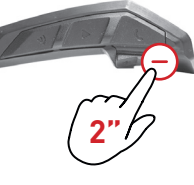

#### *Um die Teilen-Funktion zu beenden:*

 $\bullet$   $\Box$  2 Sekunden lang betätigen.

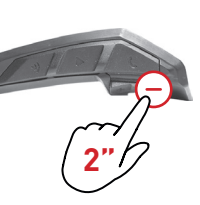

# 4.4 ZWISCHEN INTERCOM-MODI UMSCHALTEN

Ihr INSYDE funktioniert jeweils nur in einem Intercom-Modus.

Die LED-Farbe verweist auf den aktuellen Intercom-Modus.

- Im DMC-Intercom-Modus blinkt die LED ungefähr alle 4 Sekunden grün.
- Im Bluetooth®-Intercom-Modus blinkt die LED ungefähr alle 4 Sekunden blau.

#### *Zwischen Intercom-Modi umschalten:*

• Auf Ihrem Gerät  $\emptyset$  und  $\blacktriangleright$  betätigen.

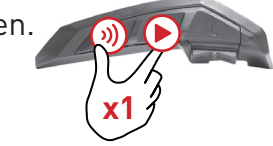

 $\rightarrow$  Die LED-Farbe ändert sich und eine Sprachansage verweist auf den aktuellen Intercom-Modus.

 $-28 -$ 

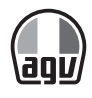

# 5 FEHLERBEHEBUNG

### 5.1 NEUSTART

Wenn Ihr INSYDE nicht mehr reagiert, das Gerät auf eine der folgenden Arten zurücksetzen.

- Das Gerät ausschalten und wieder einschalten (siehe Erste Schritte).
- Mit dem mitgelieferten USB-Kabel das Gerät 30 Sekunden lang an den Rechner oder das Stromnetz anschließen.

# 5.2 KOPPLUNG ZURÜCKSETZEN

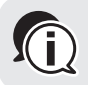

Diese Option löscht alle gekoppelten Einheiten und Geräte.

#### *Kopplung zurücksetzen:*

1. Stellen Sie sicher, dass Ihre Einheit im Bereitschaftsstatus Bluetooth® Intercommodus ist (blaue LED blinkt langsam).

Wenn sich Ihre Einheit nicht im Bluetooth<sup>®</sup>-Intercom-Modus befindet,  $\emptyset$  und  $\blacktriangleright$  antippen.

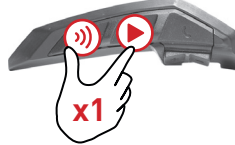

Nähere Informationen finden Sie unter Zwischen Intercom-Modi umschalten.

- 2. Im Standby-Modus,  $\sqrt{9}$  5 Sekunden lang betätigen.
- 3. Sobald die LED rot blinkt,  $\emptyset$  und  $\heartsuit$  2 Sekunden lang betätigen.

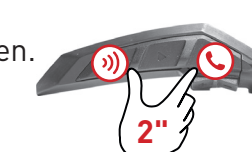

 $\rightarrow$  Die LED blinkt fünf Mal lila um zu bestätigen, dass die Kopplung aufgehoben wurde.

**5"**

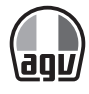

### 5.3 AUF WERKSEINSTELLUNGEN ZURÜCKSETZEN

Diese Option löscht alle gekoppelten Einheiten, Geräte und alle Konfigurationseinstellungen. Q

#### *Zurücksetzen auf die werkseitigen Einstellungen über das Gerät:*

- 1. Stellen Sie sicher, dass Ihr INSYDE im Standby-Modus ist (siehe INSYDE LED Anweisungen).
- 2.  $\mathbf{W} + \mathbf{P} + \mathbf{Q}$  gleichzeitig 5 Sekunden lang betätigen.

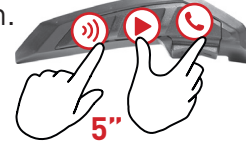

# 5.4 HÄUFIG GESTELLTE FRAGEN

Weitere Antworten auf häufige Probleme finden Sie unter:

https://www.cardosystems.com/support/

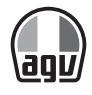

# 6 GERÄTE-PERSONALISIERUNG

Der aktuelle Intercom-Modus wird durch die Farbe der LED angezeigt:

• Cardo Connect App auf iOS- oder Android-Geräten.

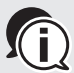

Cardo empfiehlt die benutzerdefinierten Einstellungen vor einer Tour vorzunehmen. Sie können jede dieser Einstellungen anpassen, nachdem Sie diese unter Straßenbedingun-<br>Können jede dieser Einstellungen anpassen, nachdem Sie diese unter Straßenbedingungen getestet haben.

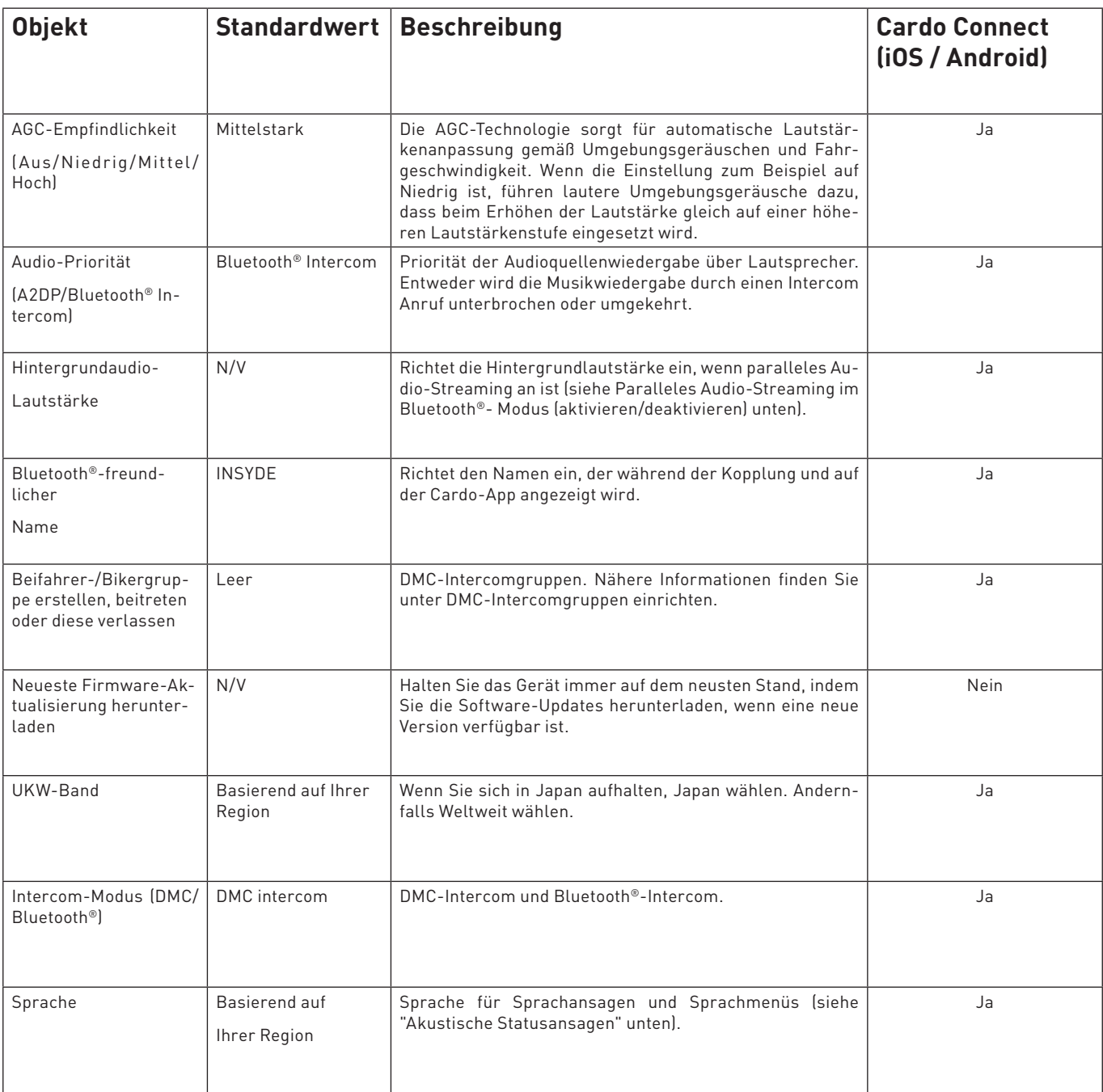

 $-31-$ 

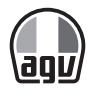

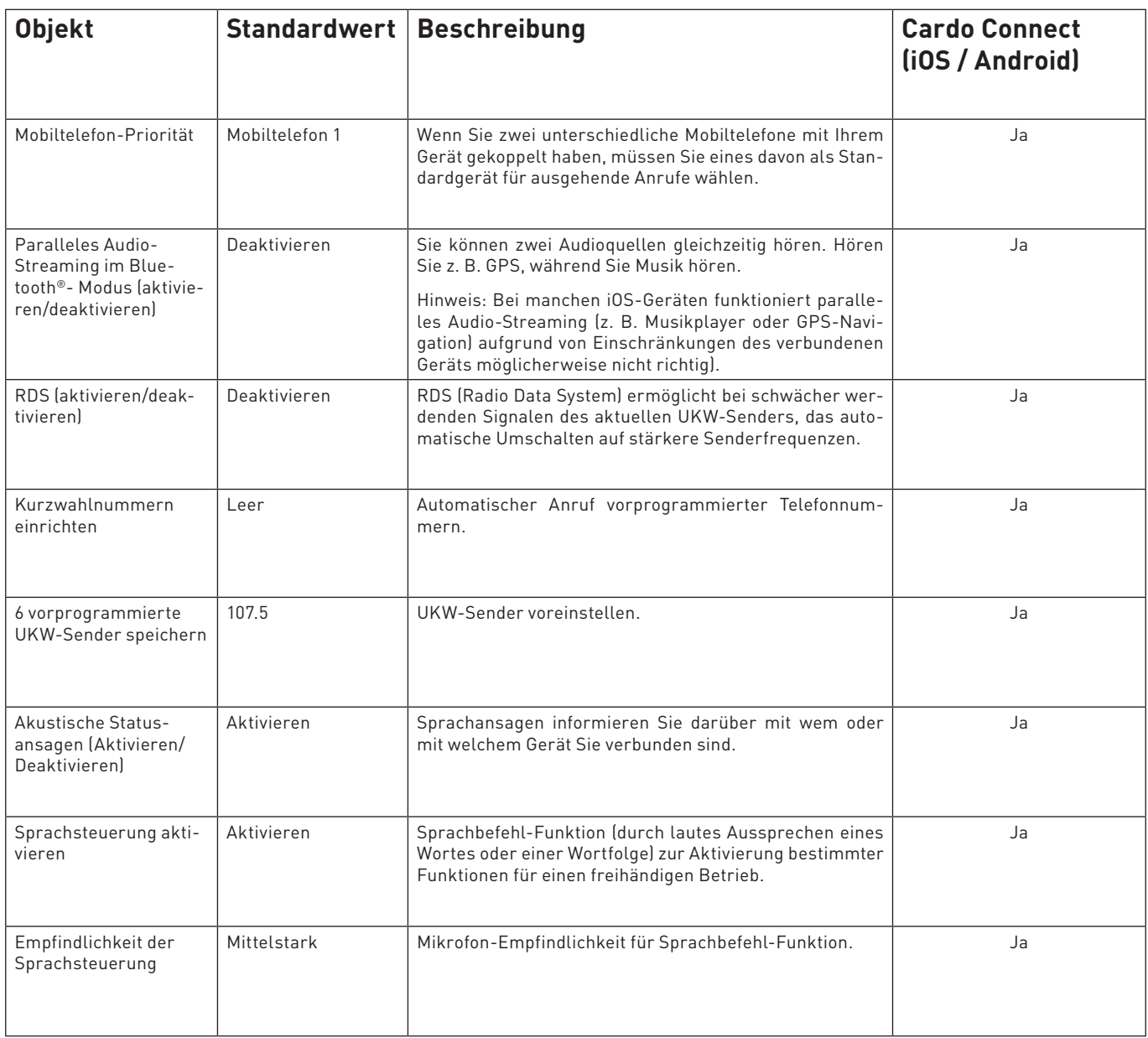

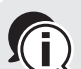

Die Leistung von AGC und Sprachsteuerung hängt von den Umweltbedingungen ab, darunter Fahrgeschwindigkeit, Art des Helms und Umgebungsgeräusche. Um die Leistung zu verbessern, verringern Sie den Windeinfluss auf das Mikrofon, indem Sie den Helmschirm schließen und den großen Mikrofonaufsatz verwenden.

 $-32-$ 

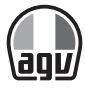

# 6.1 MOBILTELEFON ALS STANDARDGERÄT FESTLEGEN

Wenn Sie zwei unterschiedliche Mobiltelefone mit Ihrem Gerät gekoppelt haben, müssen Sie eines davon als Standardgerät für ausgehende Anrufe wählen.

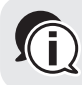

Wenn Sie kein Standard-Telefon festlegen, wird automatisch das Telefon, das als erstes  $\,$  mit Ihrer Einheit gekoppelt wird, als Standard-Telefon festgelegt.

#### *Standardtelefon einrichten:*

• während eines Anrufs 5 Sekunden lang betätigen.

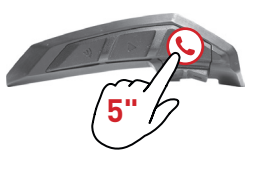

### 6.2 PARALLELES AUDIO-STREAMING

Mit parallelem Audio-Streaming können Sie einen Anruf oder Bluetooth® Intercom Anruf führen, andere Audioquellen hören wie Musik oder UKW-Radio und gleichzeitig die GPS-Anweisungen hören.

Bei manchen iOS-Geräten funktioniert paralleles Audio-Streaming (z. B. Musikplayer oder GPS-Navigation) aufgrund von Einschränkungen des verbundenen Geräts möglicherweise nicht richtig).

INSYDE setzt die verschiedenen Audioquellen entweder in den Vordergrund (Lautstärke bleibt unverändert) oder in den Hintergrund (Lautstärke wird reduziert) wie in der nachfolgenden Tabelle beschrieben:

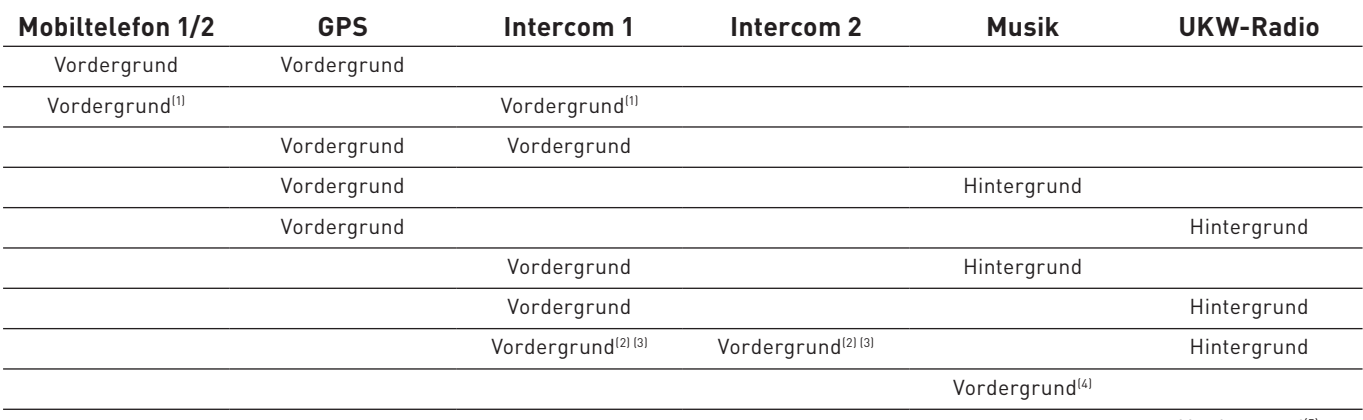

Vordergrund<sup>(5)</sup>

- (1) Wenn Sie einen Intercom Anruf zu einem Telefongespräch hinzufügen, um ein Konferenzgespräch herzustellen, ist die Lautstärke für beide Audioquellen gleich.
- <sup>(2)</sup> Wenn Sie gleichzeitig zwei Intercom Anrufe tätigen und ein Intercom-Konferenzgespräch her-

 $-33-$ 

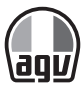

stellen, ist die Lautstärke für beide Audioquellen gleich.

- (3) Wenn Sie gleichzeitig zwei Intercom Anrufe tätigen und ein Intercom-Konferenzgespräch herstellen, können Sie Anweisungen des Mobiltelefons und GPS-Anweisungen nicht hören.
- (4) Wenn Sie nur Musik hören, wird die Lautstärke der Musik nicht reduziert.
- (5) Wenn Sie nur UWK-Radio hören, wird die Lautstärke des Radios nicht reduziert.

In manchen Fällen funktioniert paralleles Audio-Streaming aufgrund von Einschränkun- $\widehat{D}$ gen des verbundenen Geräts möglicherweise nicht richtig (Musikplayer oder GPS-Navigationsgerät). Nähere Informationen finden Sie unter HÄUFIG GESTELLTE FRAGEN. Cardo empfiehlt, dass während eines 3-Wege oder 4-Wege Bluetooth® Intercom-Konferenzgesprächs der Biker, der nur mit einem Intercom Anruf verbunden ist, Anweisungen des Mobiltelefons und GPS-Anweisungen entgegen nimmt. Die Musik-Teilen-Funktion kann nicht für Sprachnachrichten mit Bikern während paral-

lelem Audio-Streaming verwendet werden.

Während eines laufenden DMC-Intercom Anrufs kann Musik im Hintergrund wiedergegeben werden.

Paralleles Audio-Streaming kann über die Cardo-App.

### 6.3 AUDIOQUELLEN-PRIORISIERUNG

Wenn paralleles Audio-Streaming deaktiviert ist, bestimmt INSYDE auf Grundlage der nachfolgenden Audioquellen-Priorisierung, welche Audioquelle auf dem Lautsprecher aktiviert wird.

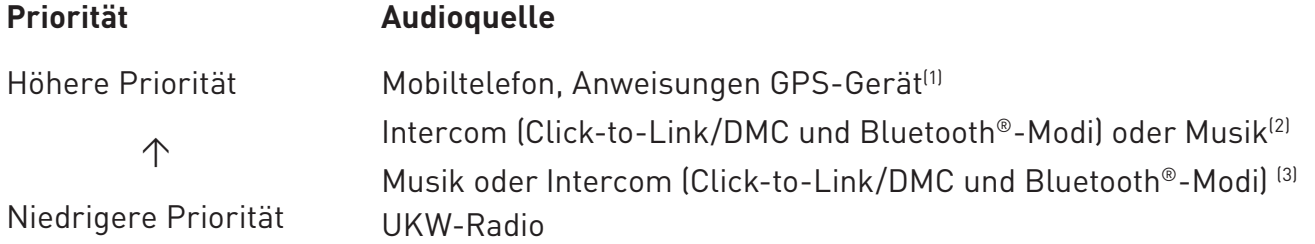

- (1) Telefongespräche und GPS schalten DMC-Intercom vorübergehend stumm, aber Gruppenmitglieder bleiben weiterhin Teil der DMC-Intercomgruppe.
- <sup>(2)</sup> Wenn die Audio-Priorität auf Intercom gesetzt ist, können die Navigations-App und SMS-Nachrichten während eines laufenden Intercom Anrufs nicht über das Mobiltelefon gehört werden.
- (3) Wenn die Audio-Priorität auf A2DP (Musik) gesetzt ist, wird Intercom bei laufender Musikwiedergabe (über A2DP) deaktiviert. Ein Biker, der Sie über Intercom anruft, hört einen Ton der darauf hinweist, dass Sie nicht verfügbar sind.

Alle Intercom-Modi haben die gleiche Priorität. Laufende Intercomgespräche werden von einem anderen Intercom Anruf nicht unterbrochen.

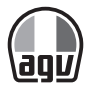

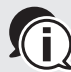

Wenn Sie zwei unterschiedliche Mobiltelefone mit Ihrem Gerät gekoppelt haben, (siehe Mobiltelefon als Standardgerät festlegen) wird die Musik über das Mobiltelefon geteilt, über das zuletzt Musik abgespielt wurde.

# **ED ANWEISUNGEN**

INSYDE kann in verschiedenen Modi betrieben werden. Jeder Modus besteht aus einer Gruppe von Funktionen, die Ihnen zur Verfügung stehen. Bei der Musikwiedergabe ist INSYDE beispielsweise im Musikwiedergabemodus und es stehen Funktionen zur Verfügung, die mit der Wiedergabe von Musik in Zusammenhang stehen wie zum nächsten oder vorherigen Track zu springen.

Als "Ereignis" gilt, wenn Sie eine Funktion betätigen und INSYDE darauf reagiert. Wenn Sie zum Beispiel die Musikwiedergabe starten, handelt es sich um ein Ereignis.

Der aktuelle Modus von INSYDE wird auf den LEDs des Geräts angezeigt. Auf Ihrem Gerät hören Sie Sprachansagen für Modusänderungen und Ereignisse.

Die nachfolgende Tabelle beschreibt LED-Anzeigen für Modi und Ereignisse basierend auf dem aktuellen Akkuladestand.

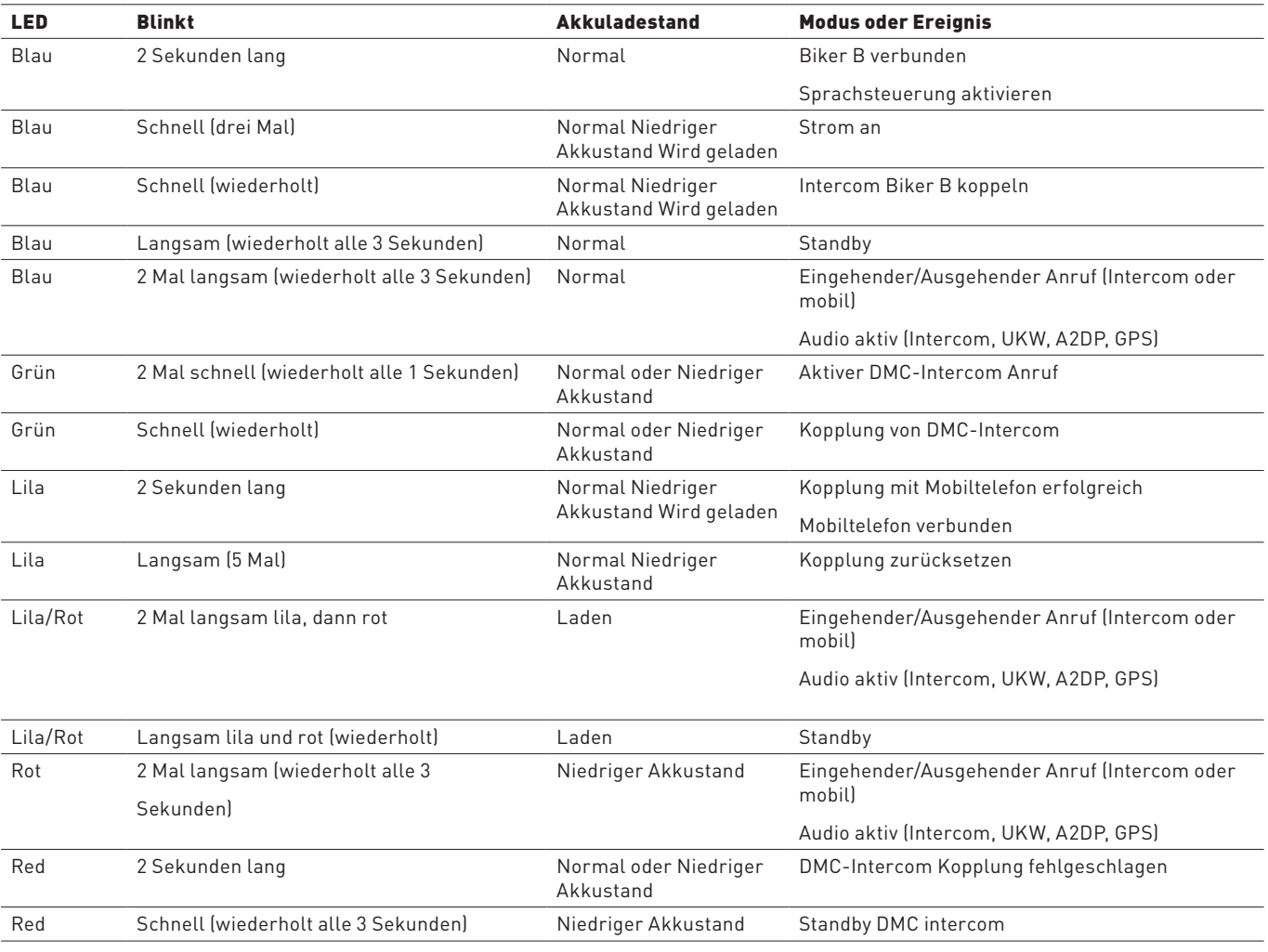

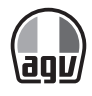

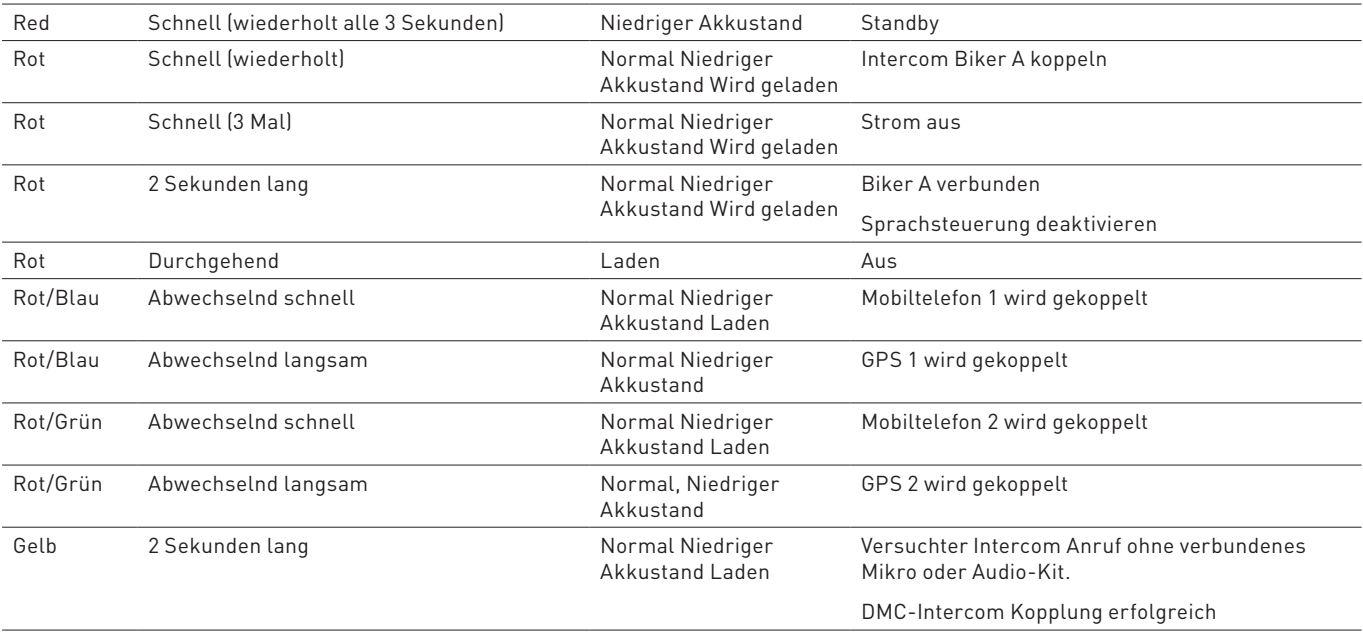

# 8 GLOSSAR

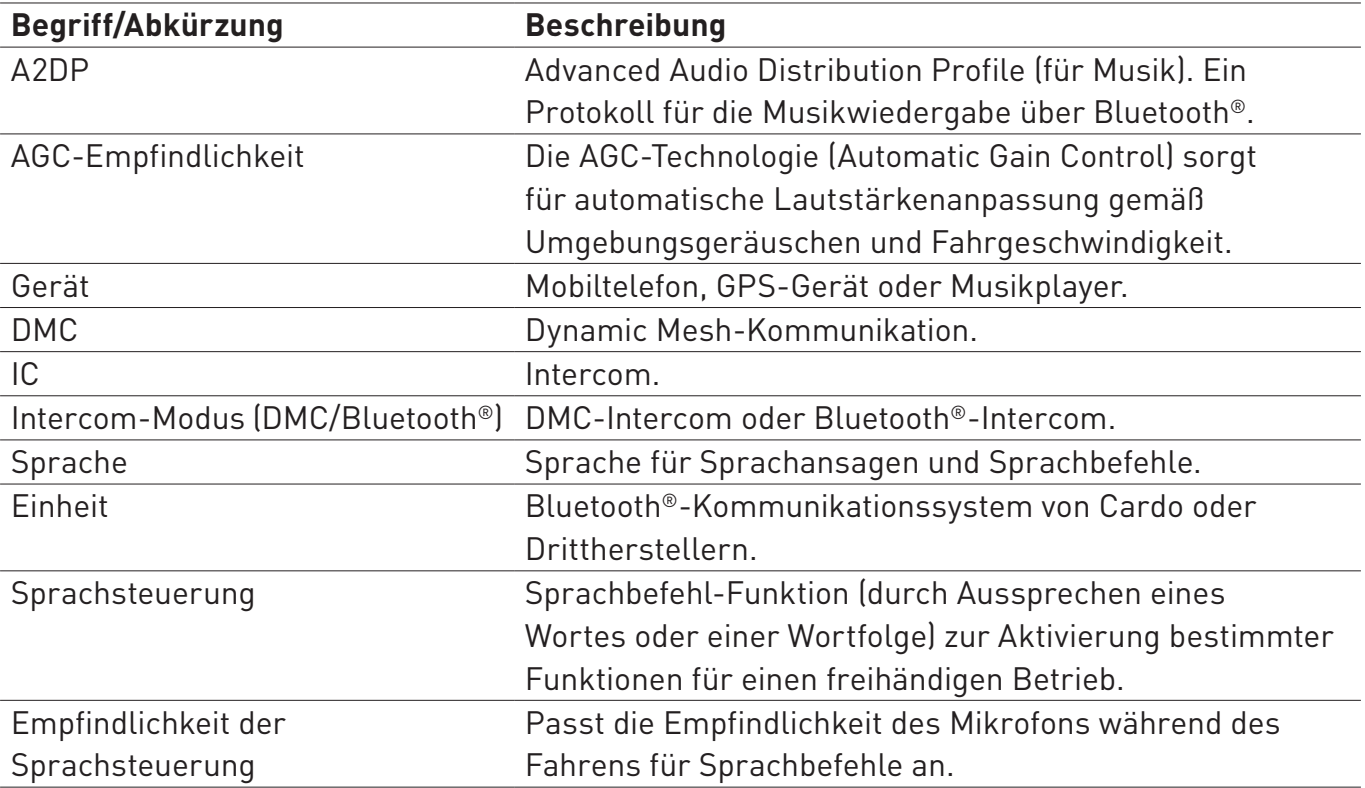

 $-36-$ 

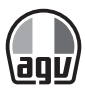

# 9 KUNDENDIENST

www.cardosystems.com support@cardosystems.com USA und Kanada: 1-800-488-0363 International: +49 89 450 36819